# **PCI-1753/1753E**

# **96/192-канальная плата цифрового ввода/вывода для шины PCI**

**Руководство пользователя**

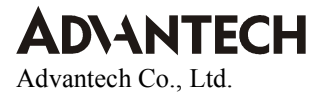

#### **Авторские права**

Авторским правом на настоящую документацию и программное обеспечение, поставляемое с описываемым продуктом, с 1999 года обладает Advantech Co., Ltd. Все права защищены. Advantech Co., Ltd. оставляет за собой право вносить любые изменения в продукт, описанный в настоящем руководстве в любое время без дополнительного уведомления.

Никакая часть настоящего руководства не может быть воспроизведена, скопирована, переведена или передана в любой форме и любыми средствами без предварительного письменного разрешения фирмы ПРОСОФТ. Информация, представленная в настоящем руководстве, рассматривается производителем как точная и проверенная. Однако Advantech Co., Ltd. не несет никакой ответственности ни за характер ее использования, ни за нарушение авторских прав других фирм в результате ее некорректного использования.

#### **Торговые марки**

PC-LabCard является торговой маркой Advantech Co., Ltd.

IBM и PC являются торговыми марками International Business Machines Corporation. MS-DOS и Windows являются торговыми марками Microsoft Corporation. Intel и Pentium являются торговыми марками Intel Corporation.

#### **Маркировка CE**

Плата PCI-1753/1753E, разработанная Advantech CO., LTD., удовлетворяет европейским нормам совместимости (CE), при условии, что для внешней разводки используются экранированные кабели. Мы рекомендуем использовать такого рода экранированные кабели, которыми Advantech также располагает. За информацией для заказа обращайтесь к местному поставщику.

#### **Оперативная техническая поддержка.**

Для получения технической поддержки просим обращаться на наш web-сайт службы поддержки http://eservice.advantech.com.tw/eservice/

### Содержание

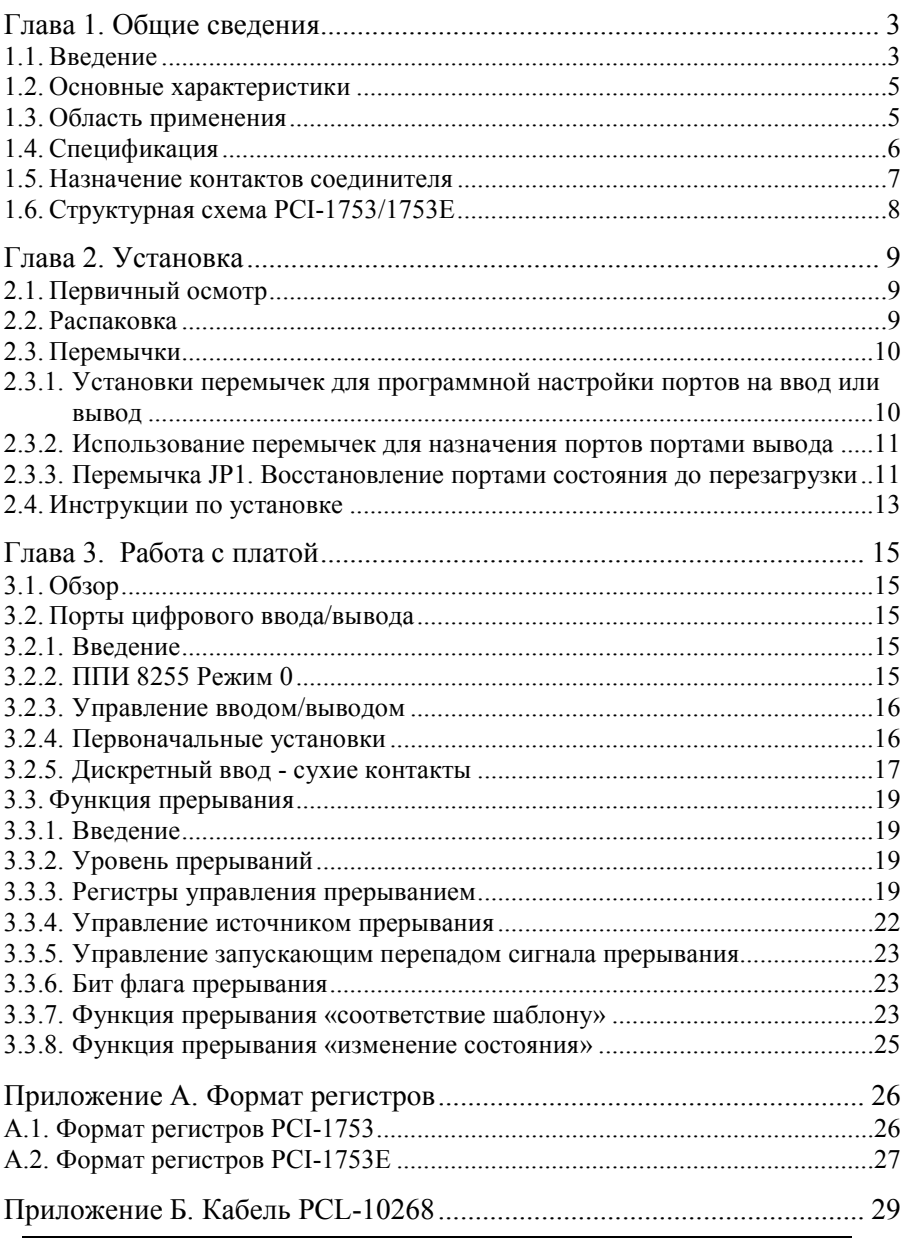

# <span id="page-3-0"></span>**Глава 1. Общие сведения**

## **1.1. Введение**

PCI-1753 является 96-канальной платой цифрового ввода/вывода для шины PCI, количество каналов которой может быть увеличено до 192 каналов цифрового ввода/вывода подключением платы расширения PCI-1753E. Плата эмулирует Режим 0 схемы программируемого периферийного интерфейса 8255 (далее ППИ), а буферные цепи платы PCI-1753 обеспечивают б*о*льшую производительность в сравнении с ППИ 8255. Для обеспечения 96 каналов цифрового ввода/вывода каналы разделены на двенадцать 8-битных портов: A0, B0, C0, A1, B1, C1, А2, В2, С2, А3, В3 и С3. Каждый порт может быть программно сконфигурирован либо как порт ввода либо как порт вывода.

### **Поддержка спецификации Plug-and-Play**

Для связи с шиной PCI плата PCI-1753 использует контроллер, полностью удовлетворяющий спецификации шины PCI Rev 2.1. Все соответствующие шинные установки, такие как назначение базового адреса и прерывания выполняются автоматически программным обеспечением.

#### **Поддержка дискретного ввода типа сухой контакт**

Каждый канал цифрового ввода поддерживает как ввод напряжения +5 В, так и прием сигнала типа «сухой контакт». Способность принимать сухой контакт позволяет каналу отвечать на изменения во внешних цепях, где нет напряжения, например: замыкание переключателя.

#### **Безопасность перезагрузки системы**

При «горячем» перезапуске системы (без отключения питания) плата PCI-1753/1753E, в зависимости от положения перемычек, может либо сохранять последние настройки портов ввода/вывода и значения выходных каналов, либо возвращаться в состояние стандартной конфигурации. Эта функция защищает систему от ложных срабатываний во время непредвиденных перезагрузок.

#### **Обеспечение более быстрого отклика системы благодаря функциям прерывания**

Две линии каждого порта С (С0, С1, С2 и С3) подключены к схеме управления прерыванием. «Регистр управления прерываниями» PCI-1753/1753E определяет то, как приходящие по этим линиям сигналы, будут генерировать прерывания. Одновременно может быть сгенерировано более одного сигнала запроса на прерывание, после чего программное обеспечение может обслужить эти сигналы запроса с помощью подпрограммы обслуживания прерываний. Эти многочисленные источники прерываний наделяют плату б*о*льшей производительностью и гибкостью.

Плата PCI-1753/1753E обеспечивает функцию прерывания «соответствие шаблону» для порта А0. Плата отслеживает состояние порта А0 и сравнивает его значение с заданным шаблоном. Когда полученное состояние соответствует заданному шаблону, PCI-1753/1753E генерирует прерывание.

Порт В0 имеет функцию прерывания «изменение состояния». При изменении состояния любой линии порта В0 плата генерирует прерывание управляющей системе.

Данные функции освобождают центральный процессор от необходимости опрашивать все точки ввода/вывода, позволяя компьютеру обрабатывать б*о*льшее количество точек ввода/вывода с более высокой производительностью.

#### **Сокращение издержек при увеличении количества линий ввода/вывода**

В промышленных системах на сегодняшний день требуется все больше и больше линий цифрового ввода/вывода для сбора и передачи данных, контроля и управления внешними устройствами. Исходя из этой тенденции и соображений экономии средств пользователя, Advantech разработала для платы PCI-1753 плату расширения PCI-1753Е. Плата PCI-1753Е отличается от PCI-1753 лишь отсутствием контроллера интерфейса PCI. Плата PCI-1753Е использует контроллер интерфейса платы PCI-1753 и подключается посредством 10-см плоского кабеля. Таким образом, пользователь экономит средства, при увеличении вдвое числа линий ввода/вывода.

### <span id="page-5-0"></span>**Принадлежности**

Плата PCI-1753/1753E использует 100-контактный соединитель типа SCSI. Подключение сигналов к плате PCI-1753 значительно облегчается подключением двух клеммных модулей ADAM-3968 посредством переходного кабеля PCL-10268 (100-контактный в два 68 контактных соеденителя SCSI). Адаптером ADAM-3968 обеспечивается легкий доступ к каждому контакту 68-контактного SCSI-разъема. Для подключения к платам PCI-1753/1753E плат нижнего уровня, таких как PCLD-782B и PCLD-785B используется модуль перехода ADAM-3968/50, который преобразует 68-контактный соединитель типа SCSI в два opto-22 совместимых 50-контактных соединителя.

## **1.2. Основные характеристики**

- ∗ 96/192 канала дискретного ввода/вывода уровня TTL
- ∗ Эмуляция ППИ 8255 в Режиме 0
- ∗ Наличие буферных схем для обеспечения большей чем у ППИ 8255 пропускной способности
- ∗ Обслуживание нескольких источников прерываний
- ∗ Запуск внешних устройств посредством вывода сигнала прерывания
- ∗ 100-контактный SCSI-разъем высокой плотности
- ∗ Чтение состояния каналов вывода
- ∗ Функции прерываний «соответствие шаблону» и «изменение состояния» для мониторинга каналов ввода/вывода в ответственных применениях
- ∗ Сохраняет установки порта ввода/вывода и состояния выходов после «горячей» перегрузки системы.
- ∗ Поддержка ввода «сухих» контактов

# **1.3. Область применения**

- ∗ Контроль и управление промышленными устройствами
- ∗ Контроль и управление реле и др. коммутационными устройствами
- ∗ Параллельная передача данных
- ∗ Контроль сигналов TTL-, DTL-, CMOS-логики
- ∗ Управление индикаторными светодиодами

## <span id="page-6-0"></span>**1.4. Спецификация**

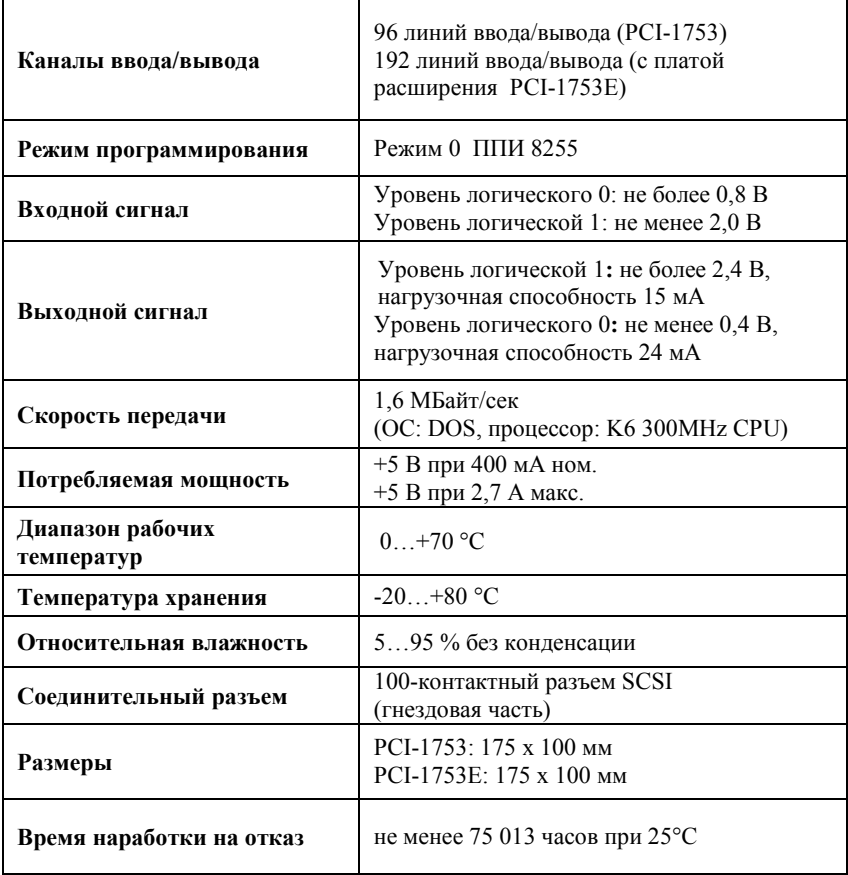

### <span id="page-7-0"></span>**1.5. Назначение контактов соединителя**

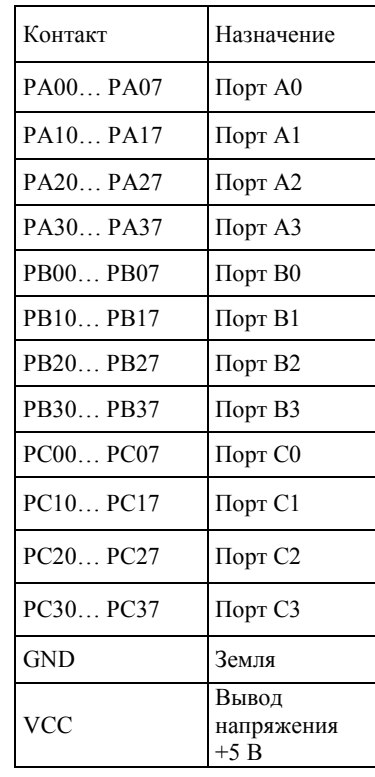

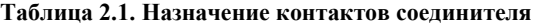

**Рис 2.3. 100-контактный разъем PCI-1753** 

48 50 49

42

PC16 PC17 VCC

PB12

PA14

PA11 PA12 PA13

PA10 GND

PC05 PC06 PC07

PC02 PC03 PC04

PC00 PC01 PB07

PB04 PB05 PB06

PB01 PB02 PB03

PB00 PA07

PA00

50

PA20

PA21 PA22

PA23 PA24 PA25

PA26

PB22 PB23 PB21 PA27 PB20

1

 $\overline{2}$ 3

4 5 6

7

11 12  $10^{-1}$ 8  $\alpha$ 

51 52

53 55 54

56

PA03 PA04 PA05

PA02 PA01

PA06

PA15 PA16

PA17 PB11 PB10

PB13 PB14

PC10

PB15 PB07 PB16

PC13 PC14 PC15

PC12 PC11

100

98 99 PC36 VCC PC37

PC30

PC33 PC35 PC34 PC32 PC31

PB32

PA34

PA31 PA33 PA32 PA30 GND

PC26 PC27 PC25 PC23 PC24 PC22 PC20 PC21 PB27 PB25 PB26 PB24

PA37 PB31 PB30 PA36 PA35

PB35 PB37 PB36 PB34 PB33

86

36

30

83 84 85

80

73 71 72

69 68 70

65 66 67

64 63 62

92

## <span id="page-8-0"></span>**1.6. Структурная схема PCI-1753/1753E**

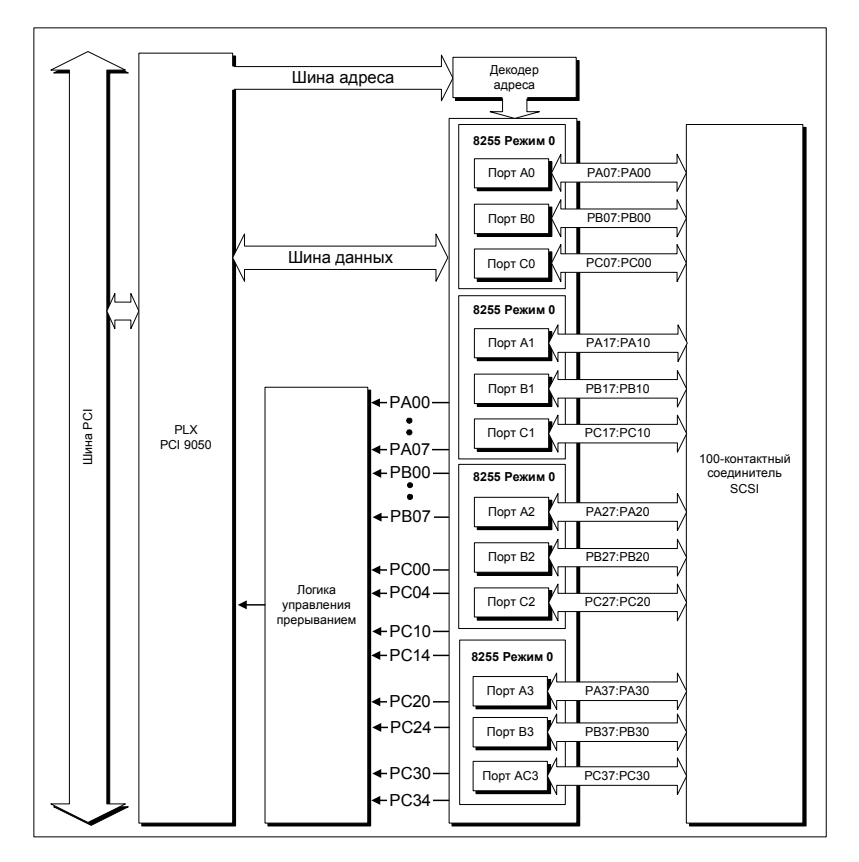

**Рис. 2.2. Структурная схема PCI-1753/1753E** 

# <span id="page-9-0"></span>**Глава 2. Установка**

### **2.1. Первичный осмотр**

Перед установкой PCI-1753/1753E проверьте плату на предмет видимых повреждений. Перед отправкой плата была тщательным образом механически и электрически проверена. По получении она не должна содержать никаких отметок и должна быть исправна.

Сразу после распаковки платы PCI-1753/1753E проверьте ее на предмет повреждений, связанных с перевозкой (повреждения упаковки, царапины, вмятины и т. п.). Если она повреждена или не полностью укомплектована, немедленно известите наш сервисный отдел или наше местное торговое представительство, а также незамедлительно вызовите доставщика и сохраните коробку и упаковочный материал для предъявления доставщику. В этом случае мы примем меры к восстановлению или замене устройства.

## **2.2. Распаковка**

Плата PCI-1753/1753E содержит компоненты, чувствительные к статическому электричеству. Перед тем как взять плату в руки, снимите статический заряд, прикоснувшись к любому заземленному металлическому предмету, например к задней панели системного блока.

Взявшись за крепежную скобку, выньте плату из защитной упаковки. Чтобы избежать статического разряда, который может повредить интегральные схемы, держите плату только за ее края. Сохраняйте антистатическую упаковку. Всякий раз, когда Вы вынимаете плату из компьютера, храните плату в этой защитной упаковке.

Также необходимо избегать контакта с материалами, которые могут накапливать статическое электричество, такими как пластик, винил, пенопласт.

Проверьте содержимое упаковки. Внутри упаковки платы PCI-1753 должна быть сама плата, настоящее руководство и CD-ROM. Внутри упаковки платы PCI-1753E должна быть сама плата и 20-контактный плоский кабель длиной 10см. Убедитесь в комплектности поставки.

## <span id="page-10-0"></span>**2.3. Перемычки**

Плата PCI-1753 разработана простой в использовании. Плата поддерживает спецификацию "plug and play", то есть все соответствующие шинные установки, такие как назначение базового адреса и прерывания выполняются автоматически программным обеспечением. На плате PCI-1753 всего лишь две функции определяются 17-ю перемычками и лишь одна функция – 16-ю перемычками на плате PCI-1753E. В следующем разделе описывается конфигурирование платы с помощью перемычек. На следующем рисунке показано местоположение перемычек

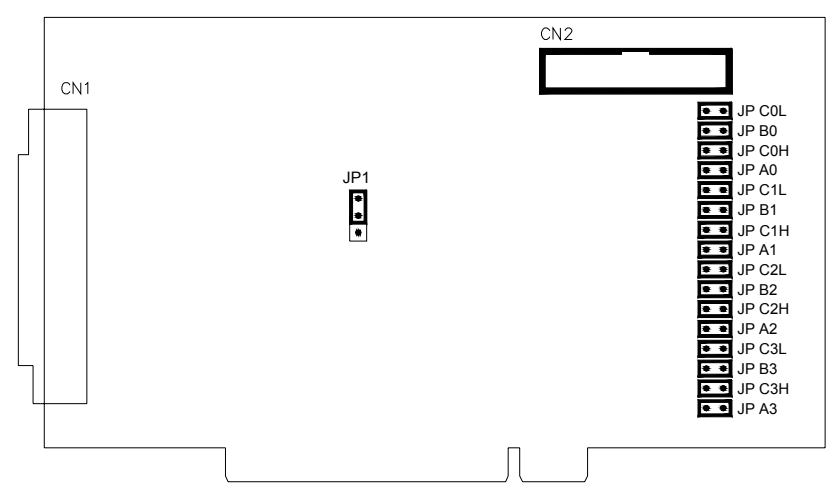

**Рис 2.1. Расположение перемычек на плате PCI-1753/1753E** 

### **2.3.1. Установки перемычек для программной настройки портов на ввод или вывод**

Если контакты перемычек JPA0, JPB0, JPC0L, JPC0H, JPA1, JPB1, JPC1L, JPC1H, JPA2, JPB2, JPC2L, JPC2H, JPA3, JPB3, JPC3L или JPC3H не закорочены (установкой перемычки), соответствующие порты определяются как порты ввода или вывода посредством программного обеспечения (JPA0 – соответствует порту A0, JPB0 – порту B0 и т. д.). Если перемычка JP1 не установлена, (не замыкает два верхних контакта), все порты, сконфигурированные программно, во время загрузки или перезагрузки системы автоматически <span id="page-11-0"></span>определяются как порты ввода с входным сигналом логической 1 (высокий уровень)

### **2.3.2. Использование перемычек для назначения портов портами вывода**

Закорачивание контактов перемычек JPA0, JPB0, JPC0L, JPC0H, JPA1, JPB1, JPC1L, JPC1H, JPA2, JPB2, JPC2L, JPC2H, JPA3, PB3, JPC3L и JPC3H определяет соответствующие порты как порты вывода (JPA0 – соответствует порту A0, JPB0 – порту B0 и т. д.). Закорачивание контактов перемычки соответствующего порта запрещает программное конфигурирование как порта ввода. Первоначальное состояние каждого порта после подачи питания или перезагрузки компьютера будет логический 0 (напряжение низкого уровня) при условии, что перемычка JP1 не определяет иное (См. раздел ниже).

### **2.3.3. Перемычка JP1. Восстановление портами состояния до перезагрузки**

Перемычка JP1 наделяет плату PCI-1753/1753E новой полезной функцией. При установленной перемычке JP1 (т.е. закорочены два нижних контакта JP1), плата «запоминает» установки портов ввода/вывода и значения всех выходов, и в случае «горячей перезагрузки», установки и величины выходных сигналов каждого канала восстанавливаются такими, какими были непосредственно перед перезапуском. Данная функция работает как с портами, определяемыми программно, так и с портами, сконфигурированными как порты вывода посредством перемычек. Эта особенность позволяет плате, в зависимости от приложения, перезагружаться без полной остановки процессов, контролируемых платой (так как выходные значения портов остаются неизменными и прерываются лишь на непродолжительное время).

Полная потеря питания платой очищает память. Таким образом, даже если перемычка JP1 «установлена» и прекратится питание платы, первоначальным состоянием платы по включении питания будет состояние входного сигнала высокого уровня для портов ввода, конфигурируемых программно, и состояние с напряжением низкого уровня выходного сигнала для портов вывода, конфигурируемых перемычками.

Если перемычка JP1 не установлена (не замкнуты два верхних контакта), и выключение питания и перезагрузка системы ведет к состоянию входного сигнала высокого уровня для портов ввода, конфигурируемых программно, и состоянию с напряжением низкого уровня выходного сигнала для портов вывода, конфигурируемых перемычками.

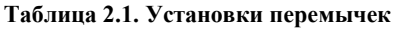

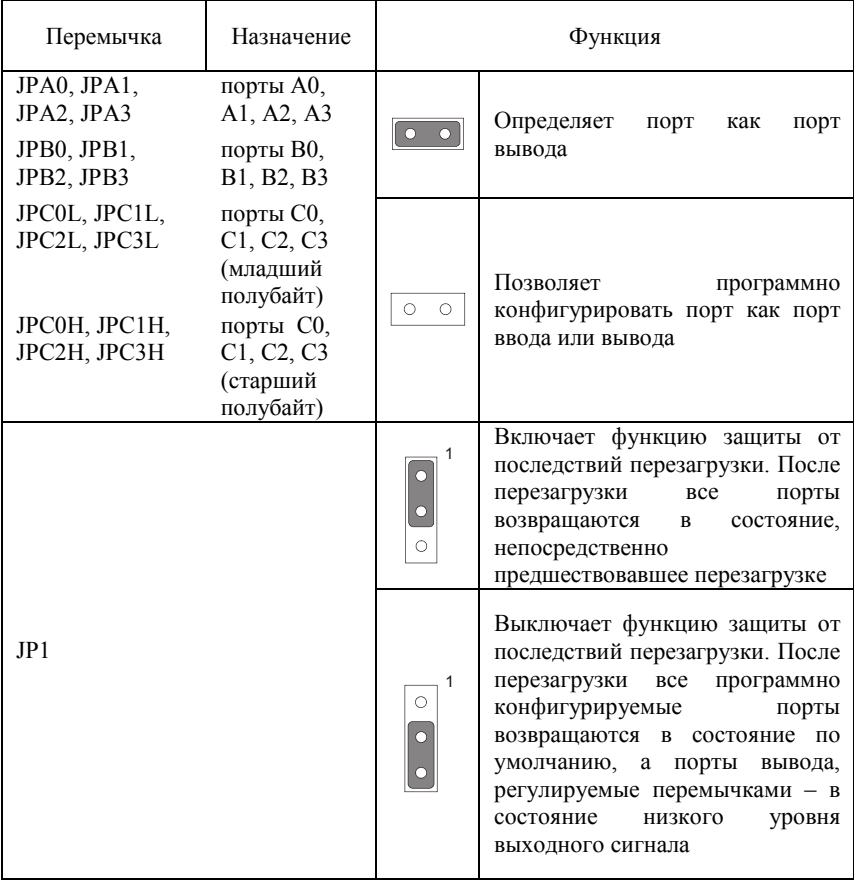

### <span id="page-13-0"></span>**2.4. Инструкции по установке**

Плата PCI-1753/1753E может устанавливаться в любой PCI-слот компьютера. Тем не менее, во избежание каких-либо ошибок, прежде чем последовать приведенным ниже инструкциям по установке, изучите руководство пользователя компьютера.

1. Выключите компьютер и все, подключенные к нему периферийные устройства.

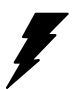

*Внимание! ВЫКЛЮЧАЙТЕ компьютер всякий раз, когда вставляете/вынимаете плату или присоединяете/отсоединяете кабель*.

- 2. Отсоедините шнур питания, а также все кабели от задней панели компьютера.
- 3. Снимите крышку компьютера.
- 4. Выберите любой свободный PCI-слот. Если вам необходимо установить расширенную плату PCI-1753E, для управления более чем 96 портами ввода/вывода, найдите два смежных 5 вольтовых PCI слота. Удалите винт, который крепит заглушку слота расширения к системному блоку. Не выбрасывайте винт, так как этим же винтом плата крепится к системному блоку.
- 5. Осторожно возьмитесь за верхний край платы. Выровняйте крепежную скобку платы с отверстием на корпусе компьютера, а краевой разъем платы с гнездом слота расширения. Осторожно, но с усилием надавите на плату в направлении гнезда. Убедитесь, что плата крепко сидит в гнезде.
- 5.1. Повторите 5 пункт для PCI-1753E.
- 5.2. Соедините платы PCI-1753 и PCI-1753E посредством 10-см 20-контактного плоского кабеля, который входит в комплект поставки PCI-1753E.

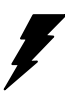

*Внимание! Обратите внимание, на, что первый контакт разъема кабеля должен соответствовать первому контакту разъема CN2 на PCI-1753/1753E. (первый контакт помечен символом «» на каждом разъеме)* 

- 6. Закрепите плату, привинтив крепежную скобку к задней панели компьютера.
- 7. Присоедините к плате необходимые принадлежности (кабель со 100-контактным разъемом типа SCSI, клеммник и т. п.).
- 8. Закройте крышку компьютера. Подсоедините кабели, удаленные при выполнении п. 2.
- 9. Включите питание компьютера.

# <span id="page-15-0"></span>**Глава 3. Работа с платой**

# **3.1. Обзор**

Настоящая глава описывает эксплуатационные характеристики платы PCI-1753/1753E. Поставляемый с платой драйвер позволяет пользователю получить доступ ко всем ресурсам платы, минуя процесс низкоуровнего программирования (исчерпывающая информация в Руководстве пользователя на поставляемый с платой драйвер). В данной главе содержится полезная информация для желающих произвести низкоуровневое программирование платы самостоятельно.

## **3.2. Порты цифрового ввода/вывода**

### **3.2.1. Введение**

Каждая из плат PCI-1753 и PCI-1753E эмулирует в Режиме 0 четыре микросхемы программируемого периферийного интерфейса, причем с более высокой пропускной способностью в сравнении со стандартной микросхемой ППИ 8255. Каждая микросхема 8255 имеет 24 программируемых канала ввода/вывода, которые образуют три 8-разрядных порта. В общей сложности платы PCI-1753 и PCI-1753E дают 96 каналов ввода/вывода, которые образуют 12 портов, обозначенных как PA0, PB0, PC0, PA1, PB1, PC1, PA2, PB2, PC2, PA3, PB3 и PC3. Каждый порт может программироваться либо как порт ввода, либо как порт вывода. Выводы Порта А0 обозначены как PA00, PA01,..., PA07; выводы Порта B0 обозначены как PB00, PB01,..., PB07, и т. д. Данные имена портов используются как в настоящем руководстве, так и в программном обеспечении. См. раздел 1.5. Назначение контактов соединителя.

### **3.2.2. ППИ 8255 Режим 0**

Основные характеристики Режима 0 ППИ 8255 в себя включают:

- два 8-битных порта ввода/вывода Порт А (PA) и Порт В (РВ)
- Порт С разделен на два полубайтных порта ввода/вывода: РС старший и PC младший
- любой порт может использоваться либо как порт ввода, либо как порт вывода
- выходные данные порта могут быть считаны

### <span id="page-16-0"></span>**3.2.3. Управление вводом/выводом**

Если порты не определены перемычками как порты вывода, для программного определения порта на ввод или вывод, необходимо записать управляющее слово в регистр конфигурации порта (Base + 3, 7, 11 и 15 для Портов 0, 1, 2 и 3 соответственно на плате PCI-1753 и Base + 35, 39, 43 и 47 для Портов 0, 1, 2, и 3 соответсвенно на плате PCI-1753Е). Установки перемычек см. в разделе 2.3. Таблица 3.1. иллюстрирует формат управляющего слова.

| D7 | D <sub>6</sub> | D <sub>5</sub> | D4                    | D <sub>3</sub>                | D2 | D <sub>1</sub>            | D <sub>0</sub>                |
|----|----------------|----------------|-----------------------|-------------------------------|----|---------------------------|-------------------------------|
|    |                |                | Порт А                | Порт С<br>старший<br>полубайт |    | Порт В                    | Порт С<br>младший<br>полубайт |
|    |                |                | $0$ - вывод<br>1-ввод | $0$ - вывод<br>1-ввод         |    | $0$ - вывод<br>$l$ - ввод | $0$ - вывод<br>- ввод         |

 **Таблица 3.1. Битовая карта регистра конфигурации**

**Примечание.** Запись управляющего слова не будет иметь никакого эффекта, если соответствующий порт определен как порт вывода с помощью перемычки.

*Внимание! Перед определением какого-либо порта как порта вывода посредством программного обеспечения убедитесь, что была также определена корректная выходная величина. Выходное напряжение на выходе появится сразу после вступления в силу управляющего слова. Если выходная величина не была определена, напряжение на выходе будет неопределенным (либо 0, либо 1), что может служить причиной возникновекния опасной ситуации.* 

### **3.2.4. Первоначальные установки**

Первоначальная конфигурация каждого порта зависит от положения перемычки соответствующего порта ввода/вывода, от положения перемычки JP1 и от того была ли система перегружена или же питание компьютера было полностью отключено.

<span id="page-17-0"></span>Если перемычка JP1 не установлена, все порты, сконфигурированные программно, во время загрузки или перезагрузки системы автоматически определяются как порты ввода с входным сигналом логической 1 (высокий уровень). Все порты, определенные перемычками как порты вывода, при загрузке или перезагрузке системы определяются как порты вывода с выходным сигналом логического нуля (0 В) на всех выводах порта.

Если перемычка JP1 установлена, после перезагрузки все порты вернутся в состояние, в котором они были непосредственно перед перезагрузкой. Для возврата портов в свои предшествовавшие перезагрузке состояния, перезагрузка должна быть «горячей», то есть питание не отключается. В противном случае, плата ведет себя, как если бы перемычка JP1 была отключена. Более подробная информация в разделе 2.3. Перемычки.

### **3.2.5. Дискретный ввод - сухие контакты**

Каждый канал цифрового ввода принимает либо сигнал типа сухой контакт, либо сигнал напряжения + 5 В. Способность принимать сухой контакт позволяет каналу отвечать на изменения во внешних цепях, где нет напряжения, например замыкание переключателя. Рисунок 3.1. показывает внешнюю цепь с вводом напряжения и входом сухого контакта, подключенных как источники цифрового ввода к одному из каналов цифрового ввода платы.

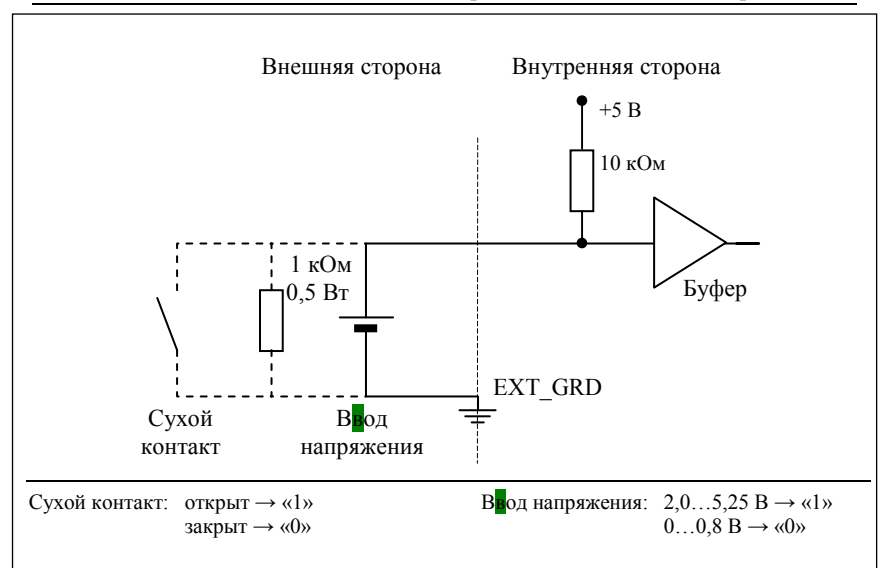

#### **Рис. 3.1. Сухой контакт и ввод напряжения**

**Примечание.** Если используется ввод напряжения и внутреннее сопротивление источника напряжения достаточно велико (более 1,5 кОм), это может служить причиной некорректной работы. Во избежание повышения внутреннего напряжения источника, рекомендуется параллельно источнику напряжения подключить сопротивление 1,5 кОм.

.

## <span id="page-19-0"></span>**3.3. Функция прерывания**

### **3.3.1. Введение**

Две линии каждого порта ввода/вывода С, а также порты А0 и В0 подключены к схеме прерывания. Регистр управления прерыванием (раздел 3.3.3.) платы PCI-1753/1753Е определяет то, как комбинация сигналов будет генерировать прерывания. Одновременно могут быть сгенерированы шесть сигналов запроса на прерывание, после чего программное обеспечение может обслужить эти шесть запросов с помощью подпрограммы обслуживания прерываний (ПОП). Эти многочисленные источники прерываний наделяют плату большей производительностью и гибкостью.

### **3.3.2. Уровень прерываний**

Уровень прерываний определяется BIOS и хранится в контроллере шины PCI. Пользователям нет необходимости устанавливать уровень прерывания самостоятельно. Настоящей платой используется только один уровень прерывания, не смотря на то, что она имеет шесть источников прерываний.

### **3.3.3. Регистры управления прерыванием**

Регистры управления прерыванием (Base + 16, 17, 18 и 19 для платы PCI-1753, и Base + 48, 49, 50 и 51 для платы PCI-1753E) управляют источниками, фронтами и флагами сигнала прерывания. Таблица 3.2. представляет битовую карту каждого регистра управления прерыванием. Данные могут быть, как записаны в регистр, так считаны из него. При записи в один из регистров последний используется как регистр управления, при считывании – как регистр состояния.

| Адрес<br>смещения | Данные         |                |                 |                 |                 |                |     | Описание       |                 |
|-------------------|----------------|----------------|-----------------|-----------------|-----------------|----------------|-----|----------------|-----------------|
| (десятич.)        | D7             | D6             | D5              | D <sub>4</sub>  | D3              | D2             | D1  | D <sub>0</sub> |                 |
| $+16/48$          | F <sub>0</sub> | E <sub>0</sub> | M <sub>01</sub> | M <sub>00</sub> | F <sub>02</sub> | M <sub>2</sub> | F01 | M1             | $\pi_0$         |
| $+17/49$          | F1             | E1             | M11             | M10             | -               | -              |     |                | $\pi_1$         |
| $+18/50$          | F <sub>2</sub> | E2             | M <sub>21</sub> | M <sub>20</sub> |                 |                |     |                | $\pi$ 2         |
| $+19/51$          | F3             | E3             | M31             | M30             |                 |                |     |                | $\Gamma$ Порт 3 |

**Таблица 3.2. Битовая карта регистра управления прерыванием**

Здесь:

**Мп0 и Мп1** – биты выбора режима Порта Сп (n = 0...3);

- **M1** управляющий бит, включающий функцию прерывания «соответствие шаблону» порта А0;
- **M2** управляющий бит, включающий функцию прерывания «изменение состояния» порта B0;
- **En** управление фронтом сигнала запуска (n =  $0...3$ );
- **Fn** бит флага прерываний порта Cn (n = 0...3);
- **F01** бит флага прерывания «соответствие шаблону» порта А0**;**
- **F02** бит флага прерывания «изменение состояния» порта В0.

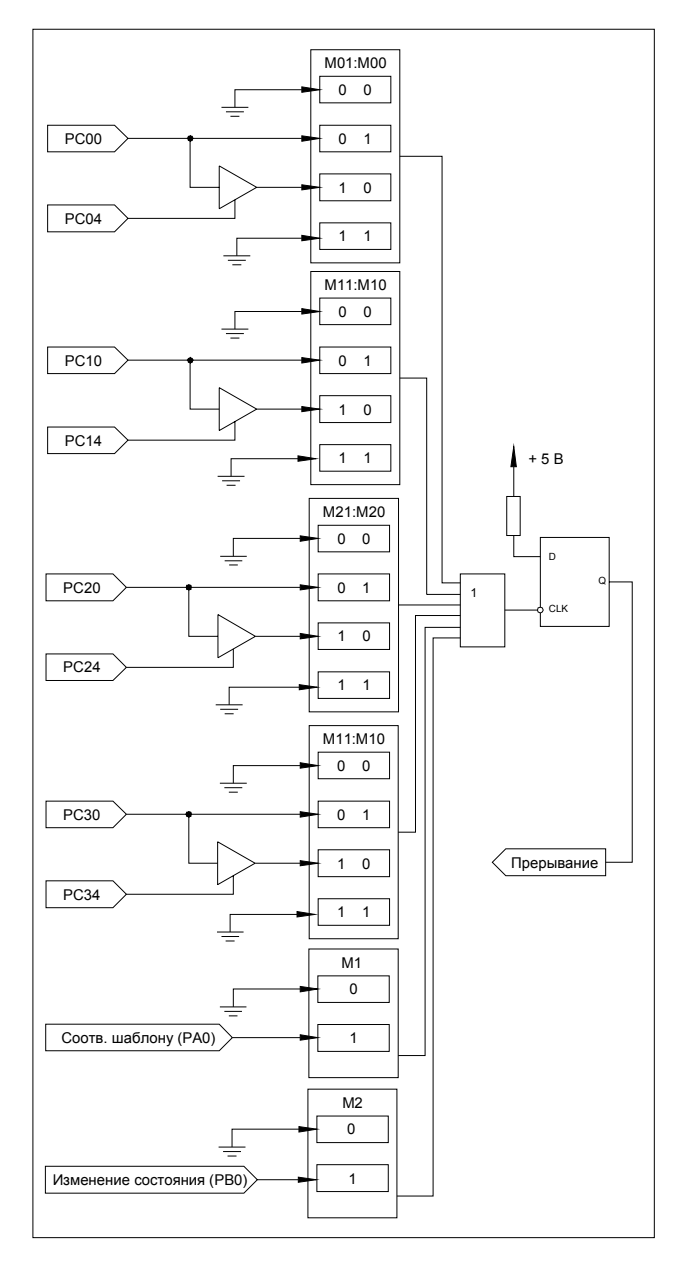

**Рис. 3.2. Источники прерываний**

### <span id="page-22-0"></span>**3.3.4. Управление источником прерывания**

Биты «выбора режима» в регистрах управления прерыванием определяют допустимые источники сигналов генерирующих прерывание. Для платы PCI-1753, биты 4 и 5 регистра Base+16 определяют источник прерываний для Порта С0, а биты 4 и 5 регистра Base+17 определяют источник прерываний для Порта С1 и так далее, как это показано выше на рис. 3.3. Источники прерываний. Благодаря совместному использованию с платой PCI-1753 одного контроллера шины PCI, источники прерываний платы PCI-1753Е управляются регистром управления прерываний PCI-1753. Бит 4 и 5 Base+48 определяют источник прерываний для Порта С0 на PCI-1753Е, биты 4 и 5 Base+49 определяют источник прерываний для Порта С1 и так далее. Адреса регистров управления соотвествующих источников прерываний для каждого порта С см. в Приложении А.

Таблица 3.3. показывает зависимость источника прерываний от значения битов выбора режима

| <b>Base+16/48</b> |                 | <b>Base+17/49</b><br>$\pi$ |                   |          | $\pi_1$              |  |  |
|-------------------|-----------------|----------------------------|-------------------|----------|----------------------|--|--|
| M <sub>01</sub>   | M <sub>00</sub> | Описание                   | M11               | M10      | Описание             |  |  |
| $\Omega$          | $\theta$        | Запретить прерывание       | $\Omega$          | $\theta$ | Запретить прерывание |  |  |
| $\theta$          | 1               | Источник - РС00            | $\theta$          | 1        | Источник – РС10      |  |  |
| 1                 | $\theta$        | Источник – РС00&РС04       | 1                 | $\Omega$ | Источник – РС10&РС14 |  |  |
| 1                 | 1               | Запретить прерывание       | 1                 | 1        | Запретить прерывание |  |  |
| <b>Base+18/50</b> |                 | $\pi$                      | <b>Base+19/51</b> |          | $\pi$                |  |  |
|                   |                 |                            |                   |          |                      |  |  |
| M <sub>21</sub>   | M <sub>20</sub> | Описание                   | M31               | M30      | Описание             |  |  |
| $\Omega$          | $\theta$        | Запретить прерывание       | $\Omega$          | $\theta$ | Запретить прерывание |  |  |
| $\Omega$          | 1               | Источник - РС20            | $\theta$          | 1        | Источник - РСЗ0      |  |  |
| 1                 | $\theta$        | Источник – РС20&РС24       | 1                 | $\Omega$ | Источник – РСЗ0&РСЗ4 |  |  |

**Таблица 3.3. Биты управления режимом прерывания**

### <span id="page-23-0"></span>**3.3.5. Управление запускающим перепадом сигнала прерывания**

Прерывание может быть инициализировано либо передним, либо задним фронтом сигнала прерывания, что определяется величиной записанной в бит «управления запускающим перепадом», в регистре управления прерыванием, как показано в таблице 3.4.

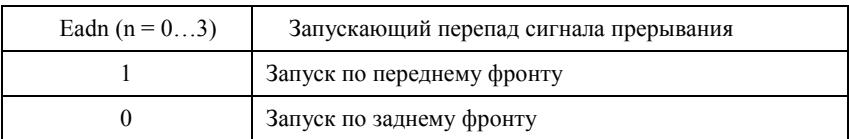

#### **Таблица 3.4. Бит выбора запускающего перепада**

#### **3.3.6. Бит флага прерывания**

Бит «флаг прерывания» показывает состояние прерывания. Бит имеет атрибут «чтение/запись». Чтением этого бита можно узнать состояние прерывания, записью «1» – сбросить прерывание. Чтобы подпрограмма обслуживания прерываний могла обработать следующий входящий запрос на прерывание, бит должен быть очищен.

**Таблица 3.5. Флаг прерывания**

|        | F01, F02 $\mu$ Fn (n = 03) | Статус прерывания |  |  |
|--------|----------------------------|-------------------|--|--|
| Чтение |                            | Есть прерывание   |  |  |
| Чтение |                            | Нет прерывания    |  |  |
| Запись |                            | Сброс прерывания  |  |  |
| Запись |                            | Не используется   |  |  |

**F01** – бит флага прерывания «соответствие шаблону» порта А0

**F02** – бит флага прерывания «изменение состояния» порта В0

 $\mathbf{F}$ **n** – бит флага прерывания порта Cn (n = 0...3)

#### **3.3.7. Функция прерывания «соответствие шаблону»**

Плата PCI-1753/1753E обеспечивает функцию прерывания «соответствие шаблону» порта А0. Она отслеживает состояние каналов ввода, выбраных в регистре Base+24 (Base+56 для платы PCI-1753E), и сравнивает полученное значение состояния с предварительно установленным шаблоном, записанным в регистр Base+20 (Base+52 для платы PCI-1753E). Когда принимаемый сигнал соответствует заданному шаблону, PCI-1753/1753E генерирует прерывание. Данная функция освобождает центральный процессор от необходимости опрашивать все точки ввода/вывода, позволяя компьютеру обрабатывать б*о*льшее количество точек ввода/вывода с более высокой производительностью. См. пример ниже.

**Пример 3.1.** Предположим, что функция «соответствие шаблону» включена для каналов ввода/вывода PA01, PA02, PA06 и PA07 платы PCI-1753 (то есть каналы PA00, PA03, PA04 и PA05 на плате PCI-1753 и порт A0 на плате PCI-1753E во время процесса отслеживания соответствия шаблону игнорируются). Пользователь может установить значения для выбранных входных каналов, и они будут сравниваться с текущим значением этих каналов. Последовательность действий:

а) включите функцию прерывания «соответствие шаблону» для каналов PA01, PA02, PA06 и PA07

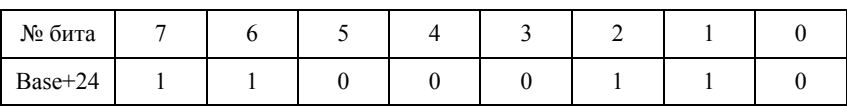

б) запишите определенный шаблон соответствия для выбранных каналов

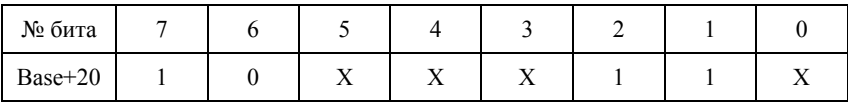

в) включите функцию прерывания «соответствие шаблону» для порта А0 платы PCI-1753 записью «1» в 0-ой бит регистра Base+16

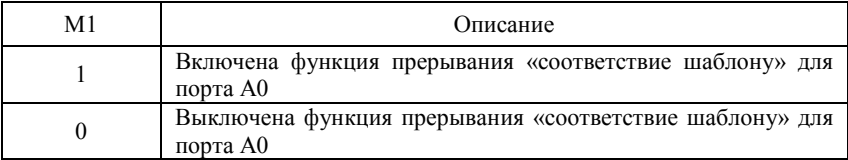

Сигнал прерывания будет сгенерирован, когда входные сигналы каналов PA01, PA02 и PA07 будут высокого уровня, а РА06 – низкого.

<span id="page-25-0"></span>На этот результат не влияет состояние каналов PA00, PA03, PA04 и PA05.

#### **3.3.8. Функция прерывания «изменение состояния»**

Платы PCI-1753/1753E также обеспечивают функцию прерывания «изменение состояния» для порта В0. Плата отслеживает состояние каналов порта В0, выбранных в регистре Base+28 (Base+60 для PCI-1753E). Когда один из выбранных каналов меняет свое состояние, PCI-1753 передает сигнал прерывания в систему для последующего обслуживания этого события. См. пример ниже.

**Пример 4.2.** Допустим, что функция прерывания «изменение состояния» включена для каналов ввода/вывода PB01, PB02, PB06 и PB07 платы PCI-1753E (т.е. каналы PB00, PB03, PB04 и PB05 на плате PCI-1753E и порт B0 платы PCI-1753 во время процесса отслеживания изменения состояния игнорируются). Когда в каком-либо из каналов РВ01, РВ02, РВ06 или РВ07 произойдет изменнение состояния, в систему будет передан сигнал прерывания. Последовательность действий:

а) включите функцию прерывания «изменение состояния» для портов PB01, PB02, PB06 и PB07 платы PCI-1753E.

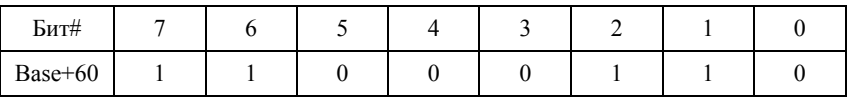

б) включите функцию прерывания при изменении состояния для порта В0 платы PCI-1753E записью «1» в 2-ой бит регистра Base+48.

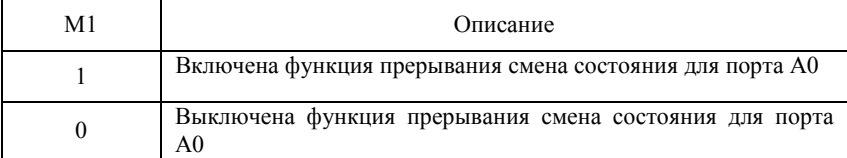

Сигнал прерывания будет сгенерирован, когда в каком-либо из портов РВ01, РВ02, РВ06 или РВ07 произойдет изменнение состояния.

## <span id="page-26-0"></span>**Приложение А. Формат регистров**

## **A.1. Формат регистров PCI-1753**

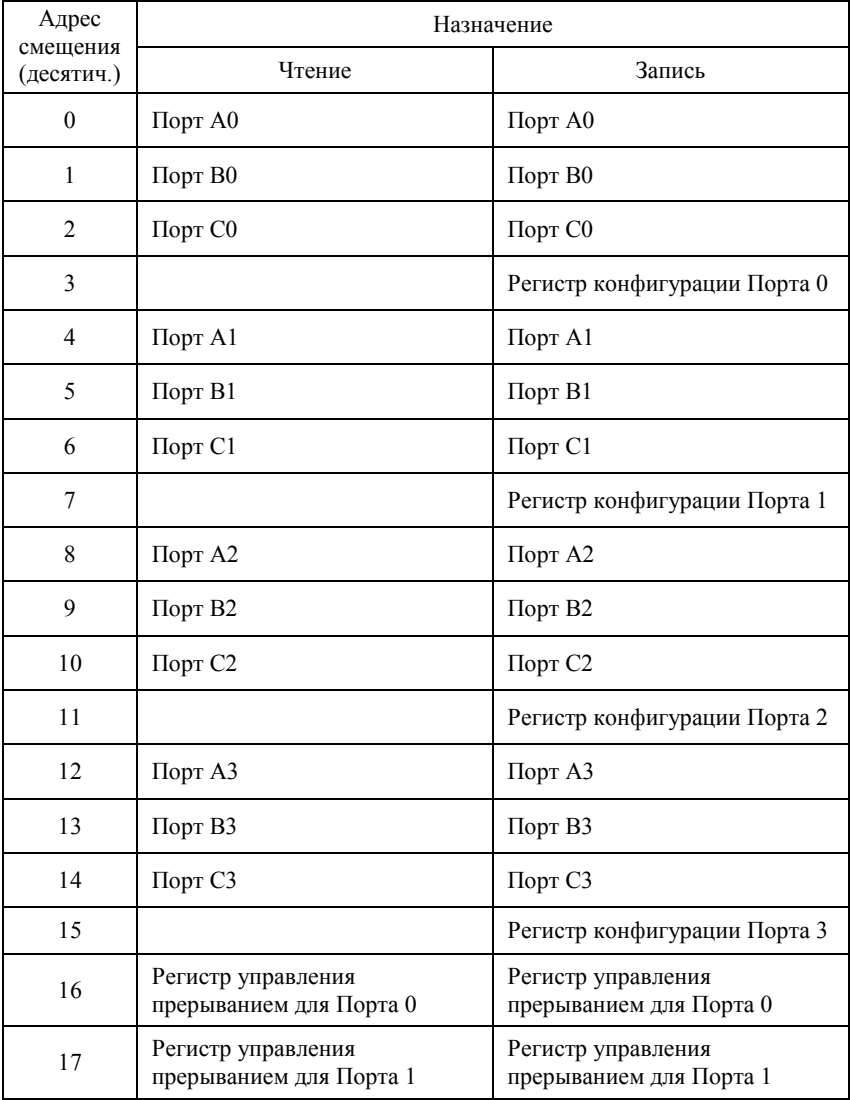

<span id="page-27-0"></span>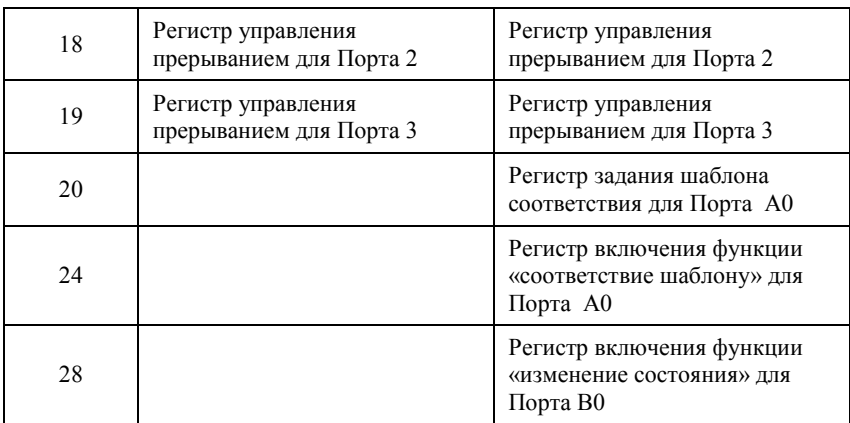

## **A.2. Формат регистров PCI-1753E**

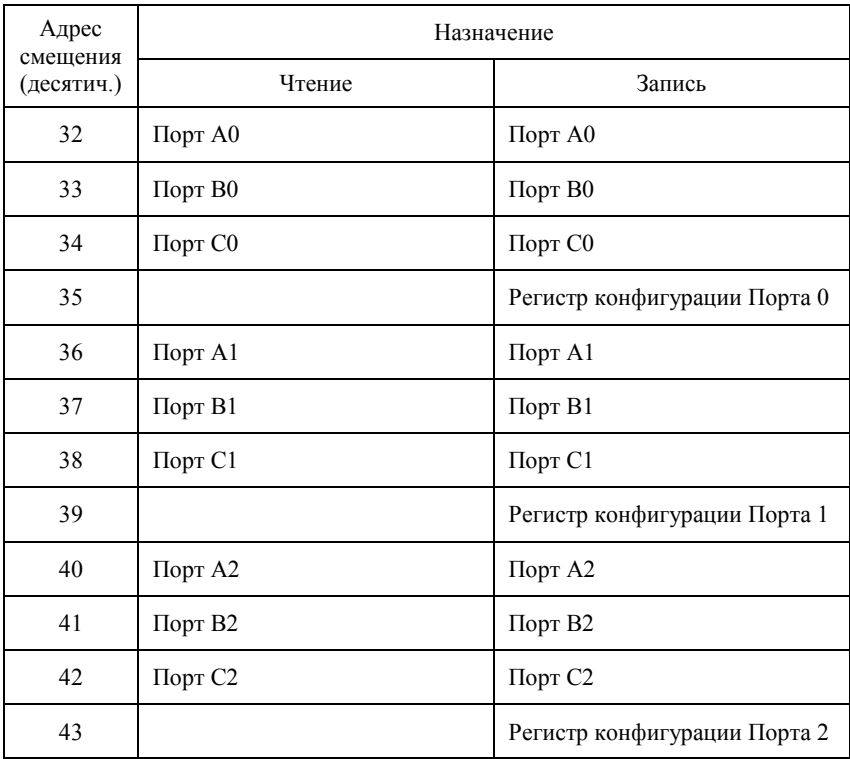

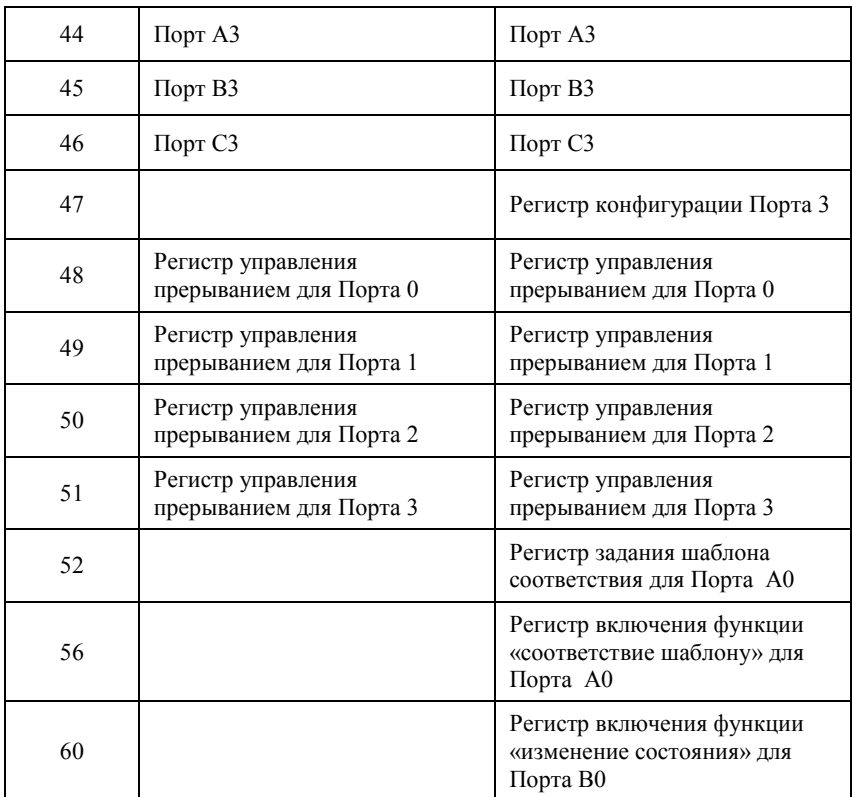

<span id="page-29-0"></span>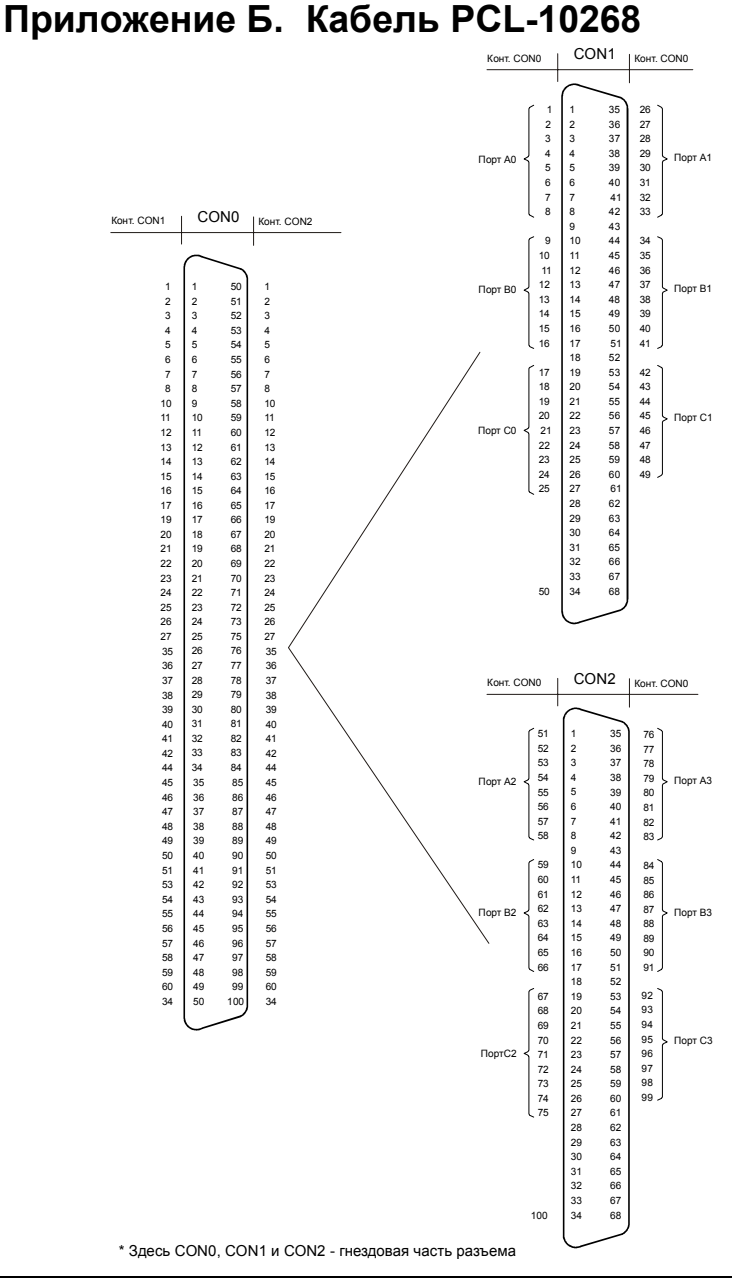

*PCI-1753 Руководство пользователя <sup>29</sup>*